# DOWNLOAD

### [Visual Studio Community 2017 For Mac](https://blltly.com/1vj7op)

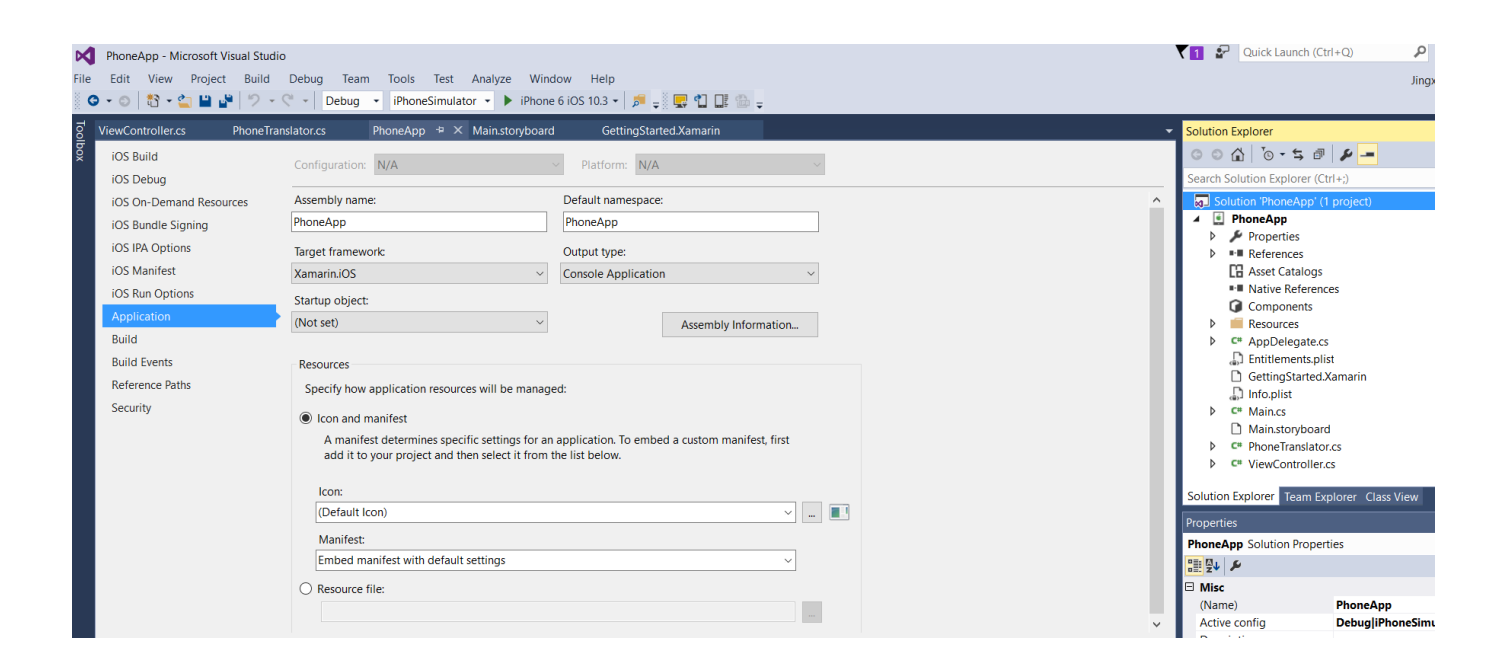

[Visual Studio Community 2017 For Mac](https://blltly.com/1vj7op)

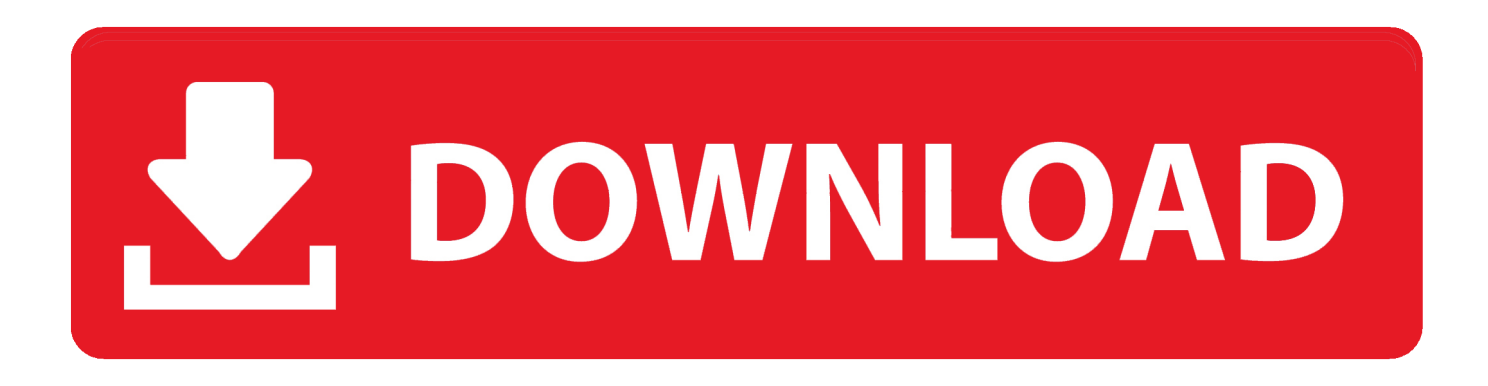

net by Visual Studio Community 2017 for Mac, but the font colors cannot change only when using vb.. Reported by Ray Aug 21 at 07:13 AM visual studio for mac Hello everyone, I'm coding in vb.

Sharing: Shared cloud, SmartMount, and Access Windows folders from Mac turned off, as I didn't need these for my workflow.. Then, I installed Parallels and followed the Parallels Boot Camp guide to create a new virtual machine from the existing Boot Camp partition.. Installing Windows With Boot Camp and ParallelsThis part's easy I followed Apple's Boot Camp guide to install Windows in a separate partition.. Professional targets small teams with subscription benefits, while more 'demanding' users and projects with larger scale are suggested to look into Enterprise.. August 2017 in Visual Studio for Mac Tools for Xamarin Hi, Well first thank you so much for taking the time to look at my question, I'm new here and I'm not sure if this is the correct place to ask for assistance, if not please accept my apologies, also english is not my native language so I'm sorry if my english is broken.

## **visual studio community**

visual studio community, visual studio community 2019, visual studio community 2017, visual studio community edition, visual studio community vs professional, visual studio community license, visual studio community vs code, visual studio community mac, visual studio community 2020, visual studio community linux, visual studio community 2021

To solve it, I edited the Unit Test project file and removed the ProjectTypeGuids and VisualStudioVersion nodes from the PropertyGroup.. There are multiple options for running Windows on a Mac Every Mac comes with Apple's Boot Camp software, which helps you install Windows into a separate partition.. For Visual Studio Enterprise, users will pay \$2,999/year or \$250/month Subscribers will be able to earn small credits back each month for the yearly tiers, contingent on their use of different Azure services.. With this turned on, hold Fn to use the Mac functions (brightness, volume, etc ) on F1-F12.

## **visual studio community 2017**

Tweaking Parallels for Performance and UsabilityThe Parallels team publishes guidelines on how to maximize the performance of your virtual machine.. From System Preferences – Keyboard, make sure Use all F1, F2, etc keys as standard function keys is checked.. I simply downloaded the latest release from MSDN and let the installer run

# **visual studio community vs professional**

A non-Boot Camp virtual machine doesn't have these limitations This guide will work regardless of what type of virtual machine you create.. "Whether you use C#, F#, NET Core, ASP NET Core, Xamarin or Unity, you'll get a best-in-class development environment, natively designed for the Mac.. Visual Studio Community 2017 for Mac A free and full-featured solution for individual developers to create applications for Android, iOS, macOS, cloud.. Visual Studio for Mac is a new member of the Visual Studio family, enabling developers on macOS to build apps for mobile, web.. To solve it, I edited the Unit Test project file and removed the ProjectTypeGuids and VisualStudioVersion nodes from the PropertyGroup. e10c415e6f